## **การเปลี่ยนสิทธิผูปวยใน**

้เมนู ศูนย์ตรวจสอบสิทธิ ใช้กรณีผู้ป่วยนอกเท่านั้นครับ ต้องทำก่อน Admit ถึงจะเปลี่ยนสิทธิผู้ป่วยในด้วย แต่ถ้า Admit แล้ว ตองไปทําที่ระบบผูปวยใน

 เรื่องการเปลี่ยนสิทธิในการเขารับบริการของผูปวยใน Admin มือใหมหลายทานอาจจะยังงง เพราะแตละวันตองรบกับปญหา Hardware Software และ People แถมยังถูกคาดหวังวา Admin จะตองรูทุกเรื่อง .. ถาจะตอบวาไมรู ก็คงจะโดนยอนวาเปน Admin ได ้อย่างไร ฟังแล้วเจ็บกระดองใจจริง แต่ทุกปัญหามีทางออกครับทำตามขั้นต<sup>้</sup>อนดังนี้เลยครับ

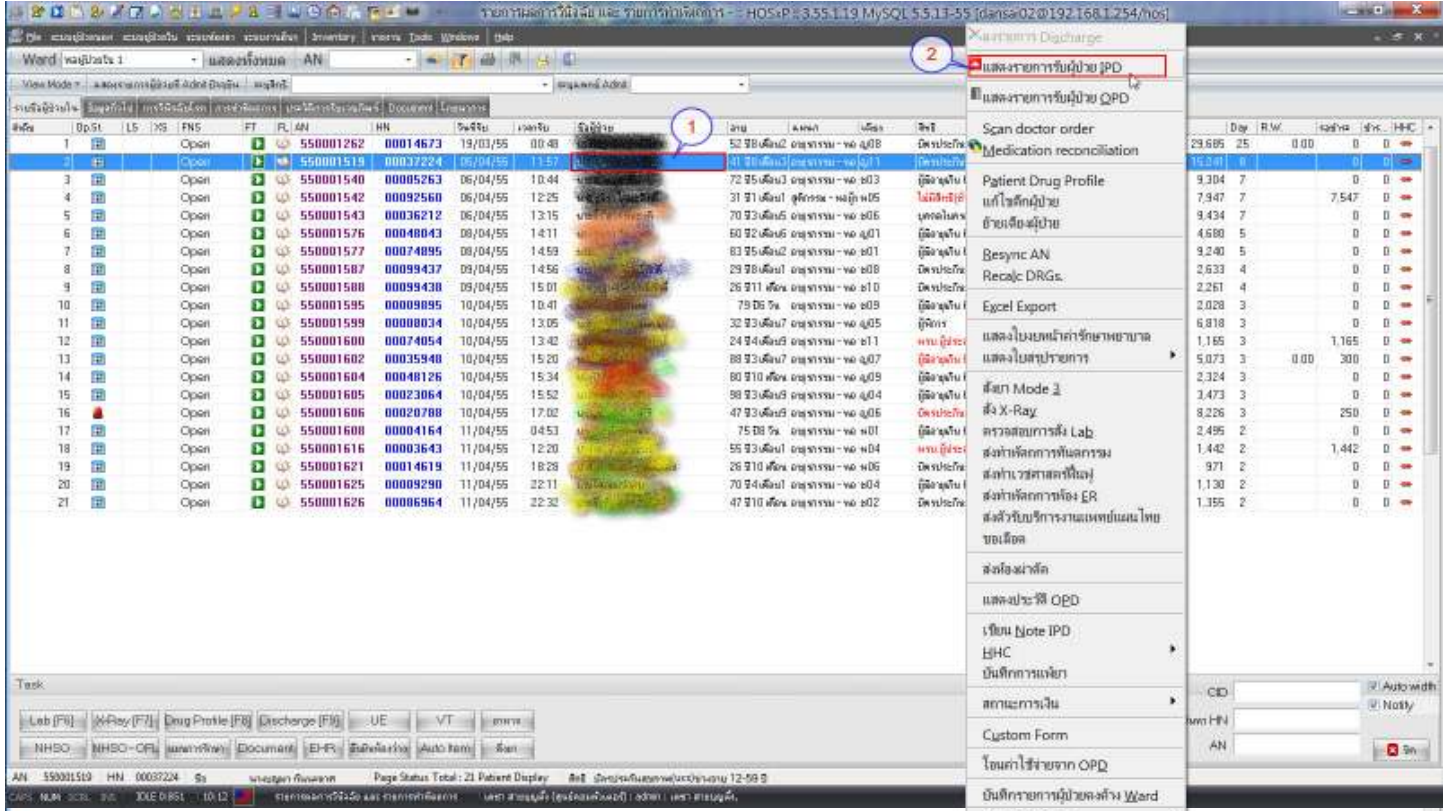

## 1. เขาไปที่ ระบบผูปวยใน คลิกขวาเลือกรายชื่อผูปวยที่ตองการแกไขสิทธิ 2. คลิกเลือกที่เมนู แสดงรายการรับผูปวย IPD โปรแกรมจะแสดงหนาตางขอมูลการลงทะเบียนผูปวยในขึ้นมาอีกครั้ง

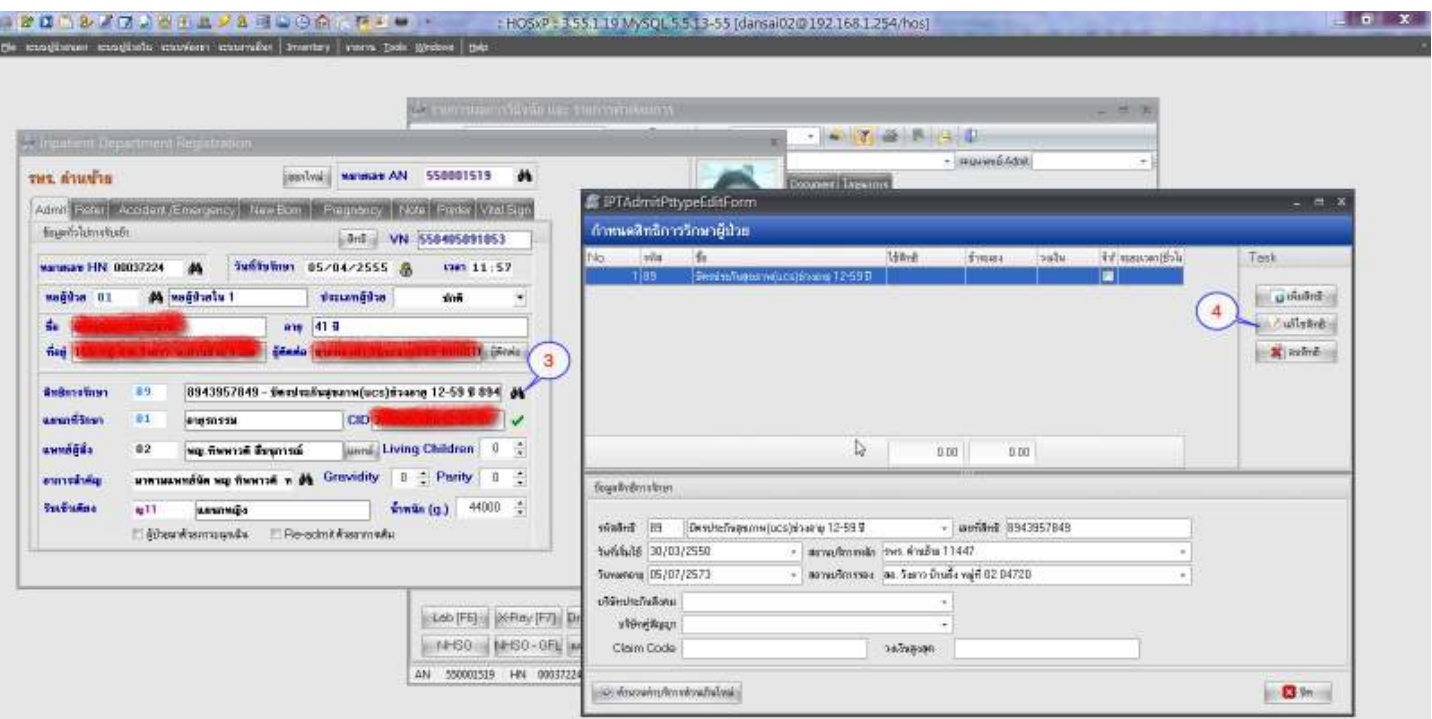

3. อย่าได้รอช้า คลิกเลือกตรง รูปกล้องส่องทางไกล โปรแกรมจะแสดงหน้าต่างกำหนดสิทธิการรักษาผู้ป่วย ถ้าเคยแก้ไขสิทธิผู้ป่วยนอก มาถึงหนาจอนี้แลวนาจะคุนกันแลว

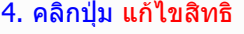

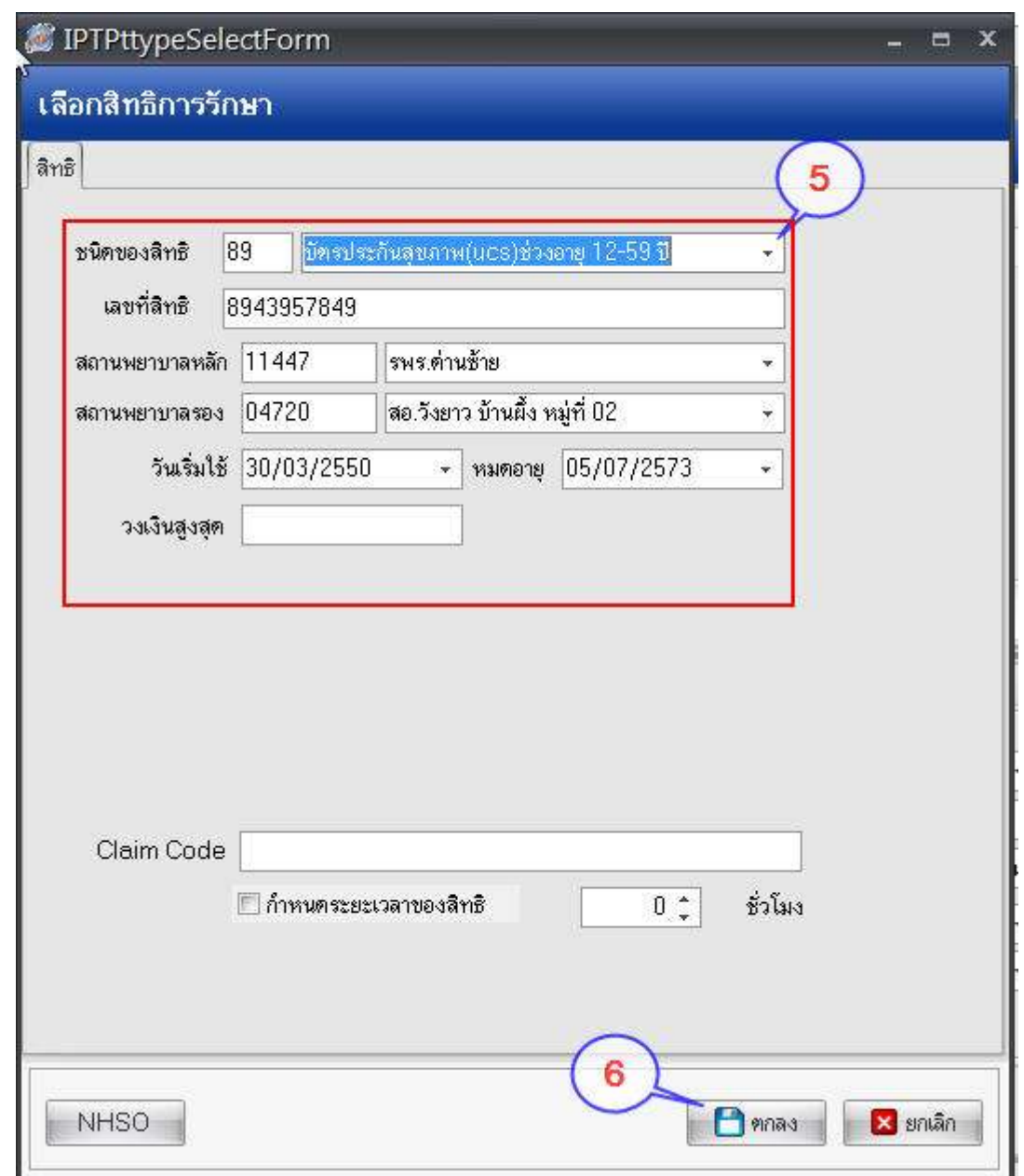

5. เลือกสิทธิที่ตองการใหเรียบรอย และกดบันทึก ยอนกลับไปเรื่อยๆ จนถึงหนาจอลงรายชื่อผูปวยในเปนอันเสร็จพิธี

ปล.อยาลืม คลิกขวาเลือกรายชื่อผูปวยเพื่อทําการประมวลผลใหมดวยการเลือกเมนู Rysn AN ดวยนะครับ .. เพราะถาไมทํารับรองวาเรื่องนี้ตองถึงครูอังคณาแน!!